## **INTERNET BANKING – FIRST TIME USER INSTRUCTIONS**

1.) To enroll in Online Banking as a first time user, select "Enroll Now" in the login box located on the homepage:

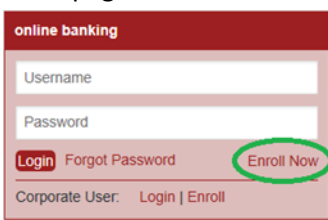

2.) Then, answer the questions listed in the enrollment questionnaire and click "Begin Enrollment"

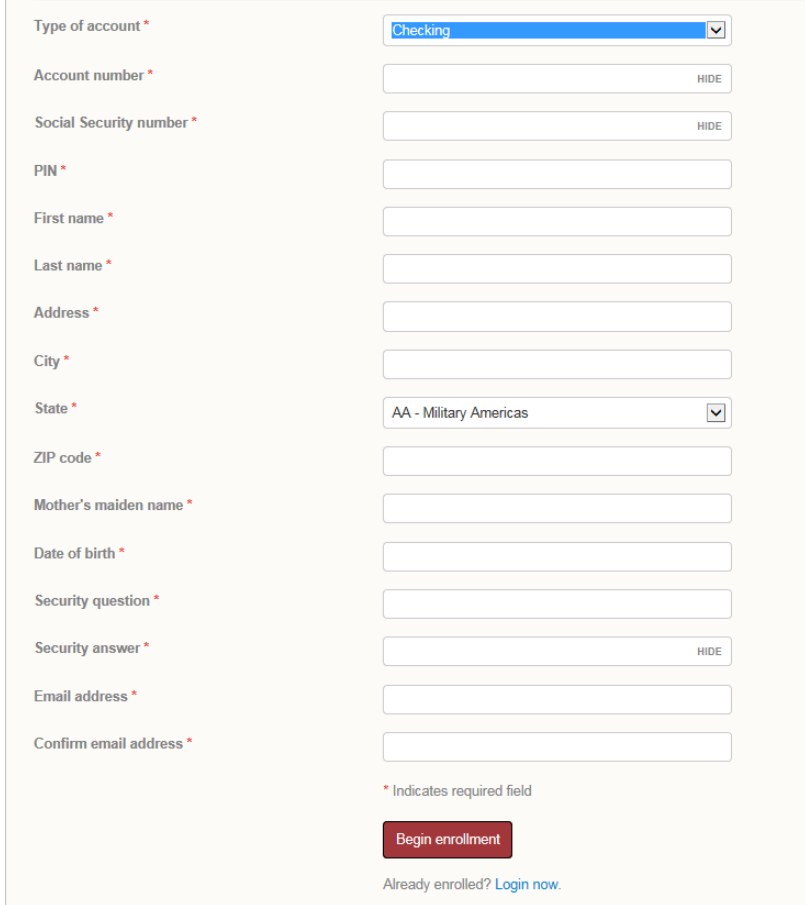

Note: the PIN is given to you from the Checking Account Department prior to enrollment– it is not a number you create yourself.

3.) Next, you'll be asked to answer a series of four out-of-wallet questions (private data that is used for verification that is not information that could be found in a person's wallet, such as driver's license information). A typical out-of-wallet question may be "What was the color of your first car?" or "What is the name of the hospital you were born in?" Other questions can be about a mortgage lender, former employers, or the lienholder on an auto loan. You must answer 3 out of 4 questions correctly to move on to the next page.

## **Additional verification**

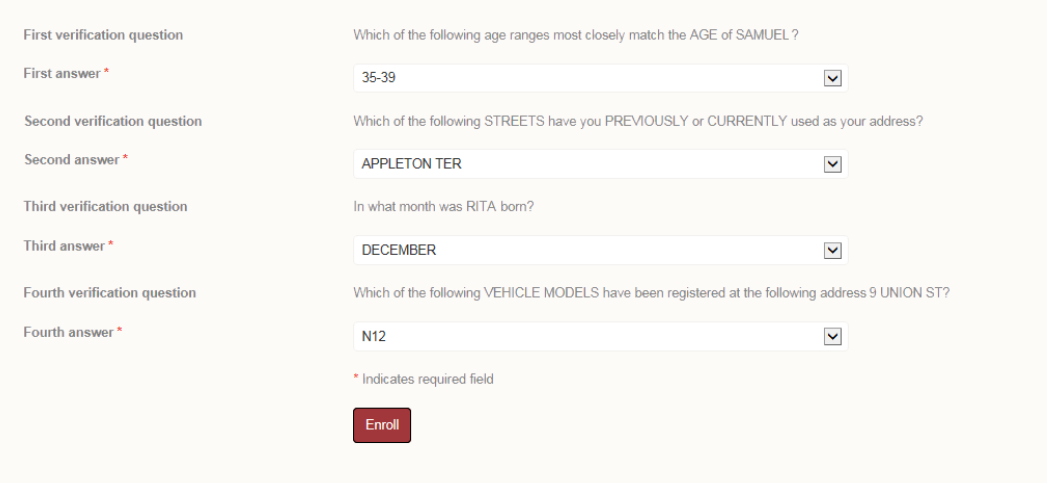

- 4.) Read and agree to the Online Banking terms and conditions.
- 5.) Establish your Access ID and Password for future logins.
- 6.) Set up your challenge questions. These will be used to verify your identity should you ever get locked out of Online Banking

## Set up challenge questions

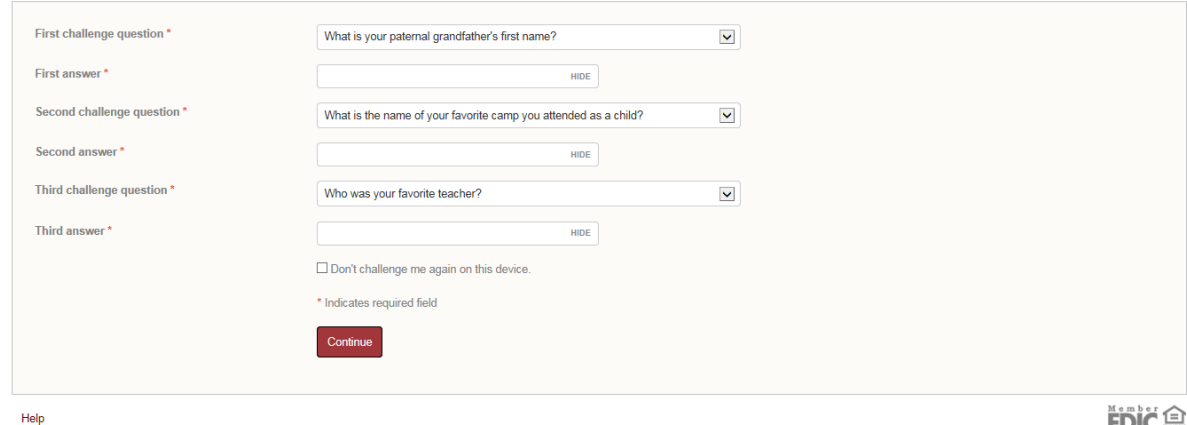

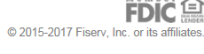

- 7.) Enroll or decline eStatements.
- 8.) Enroll or decline Mobile Banking.

After three unsuccessful attempts or if you navigate away from the current session when attempting to create your Access ID, the system will lock and assume that you are not a valid customer of Bank of Utica. If you are experiencing problems getting signed up, please call the Checking Department (315) 797-2761 or send an email to Deposit Operations@bankofutica.com (Please do not send account numbers or personal information in an email). If you provide us with a phone number, we will call you.